#### Informatik, Arduino & Co.: Programmiere deine Klamotten!

*ANTalive-Tag 2011 Florian Heller, René Bohne Lehrstuhl Medieninformatik RWTH Aachen University*

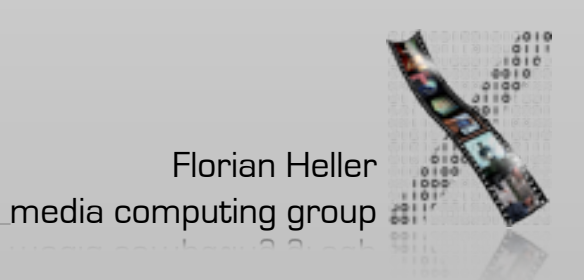

## Wer wir sind...

- Lehrstuhl für Medieninformatik
- Mensch-Maschine-Interaktion
	- Wie kann man Software einfach bedienen?
	- Was kommt nach Tastatur & Maus?

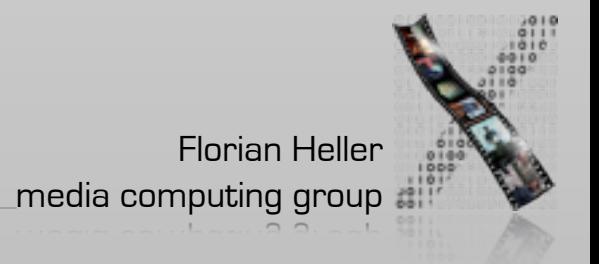

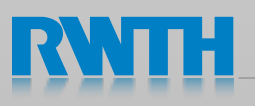

#### ... was wir so machen

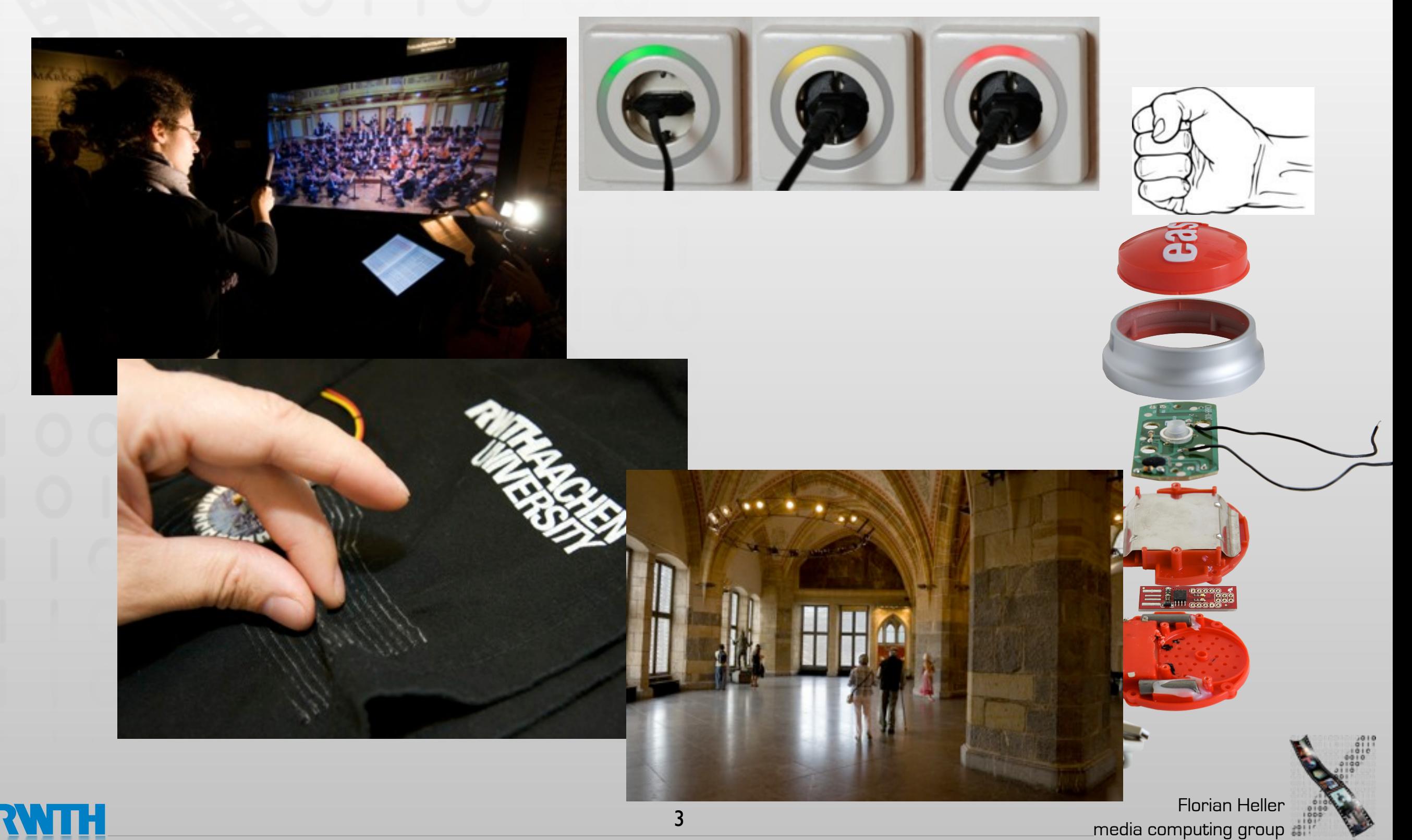

## Unser Fab Lab

- Fabrication Laboratory
- Prototypen eines Produkts vor Ort erstellen
- Platinenfräse
- **Lasercutter**
- 3D-Drucker

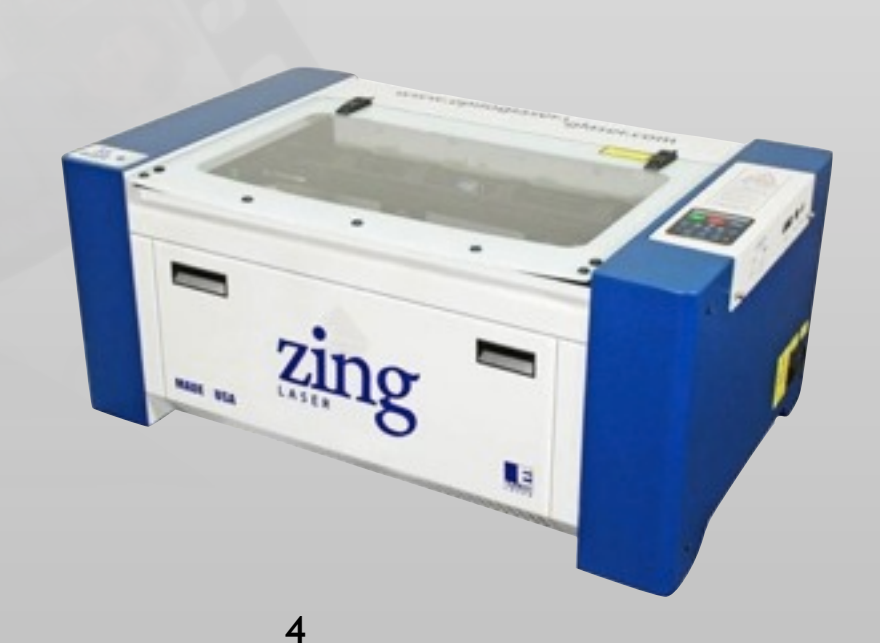

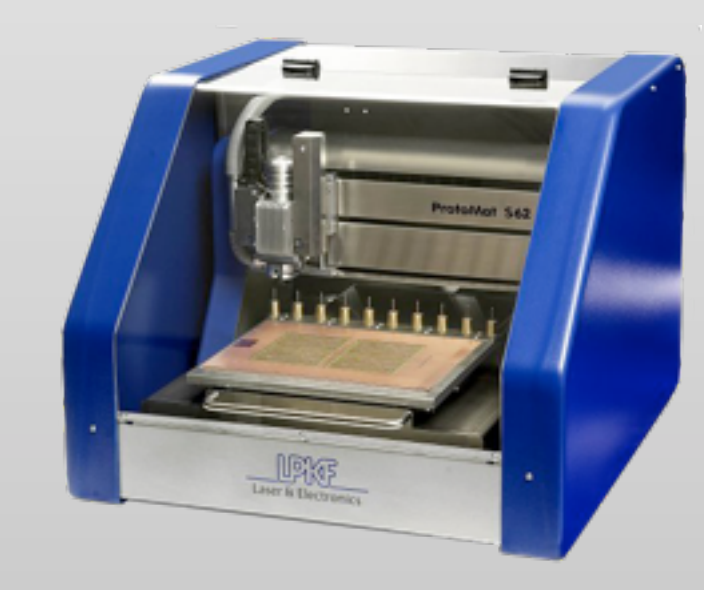

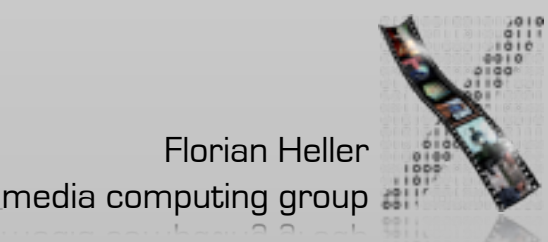

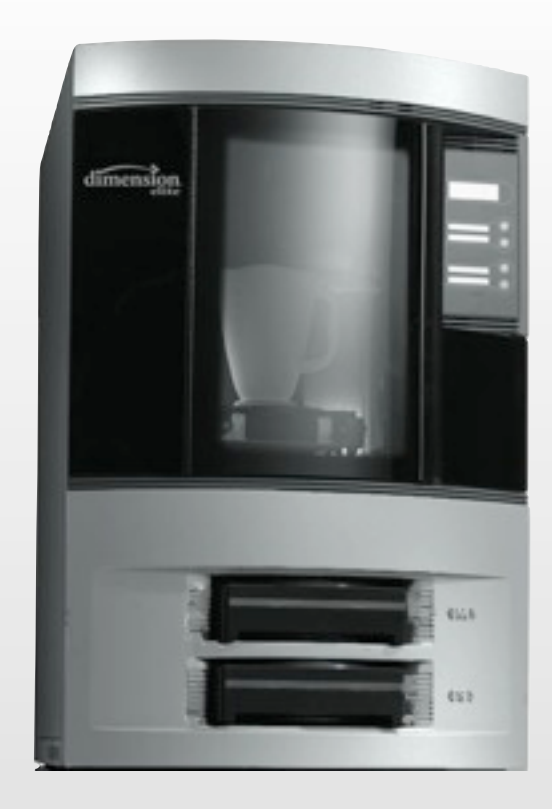

Intelligente Kleidung

- Snowboard Trainer
- *Saltate!* hilft im Takt zu tanzen
- *LumiNet* zeigt organische Leuchtmuster

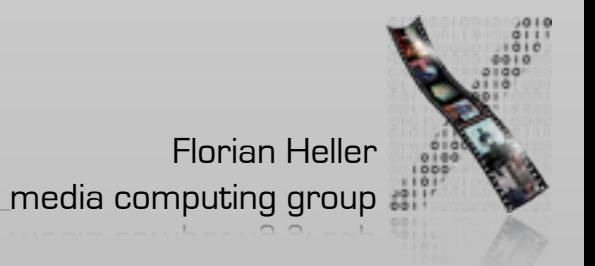

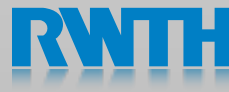

## Intelligente Kleidung

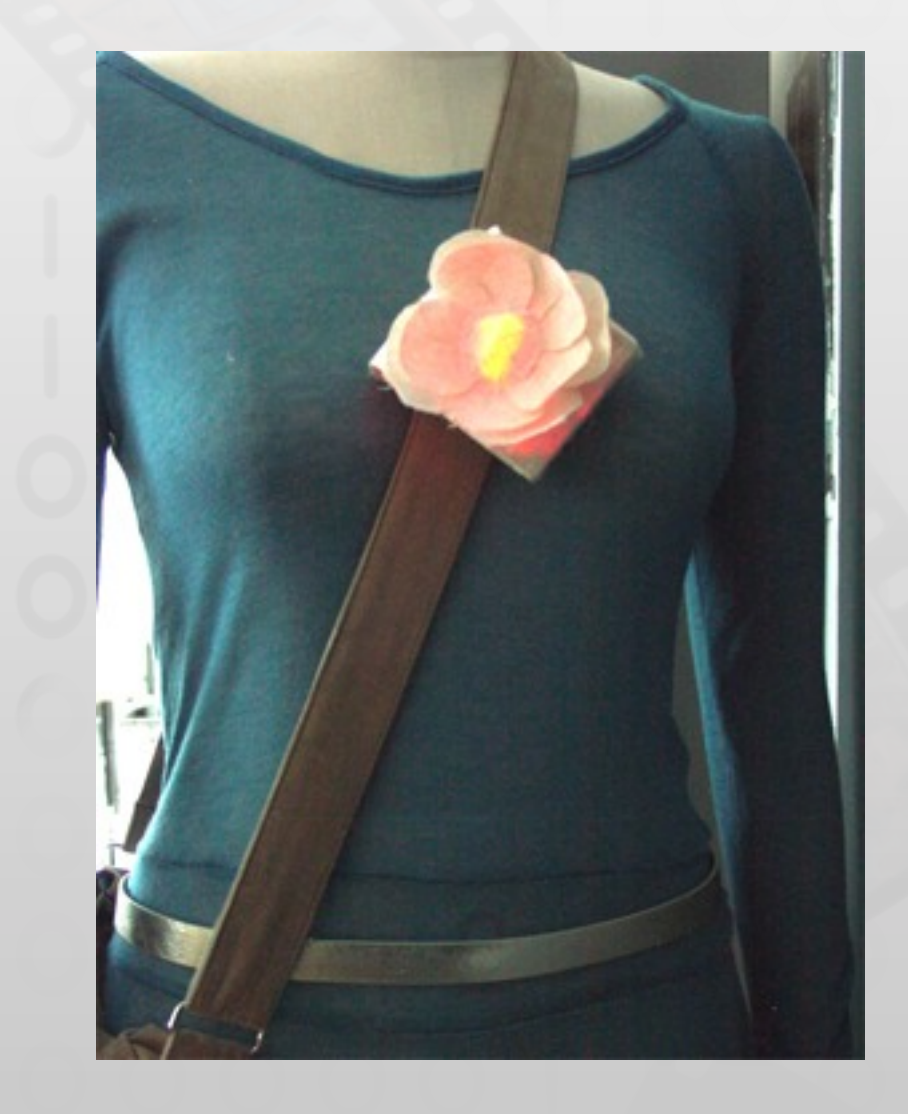

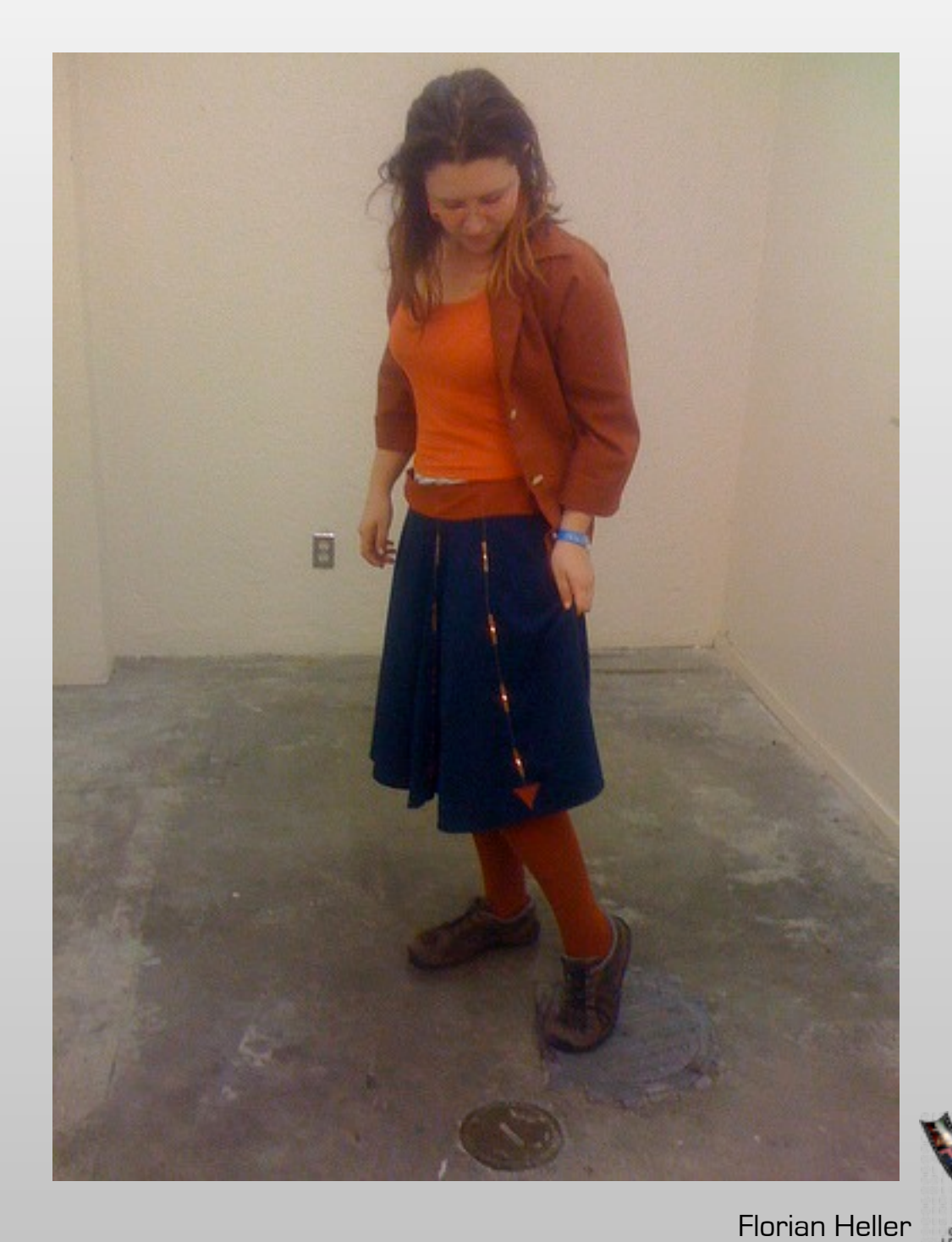

6

media computing group

## Lilypad Arduino

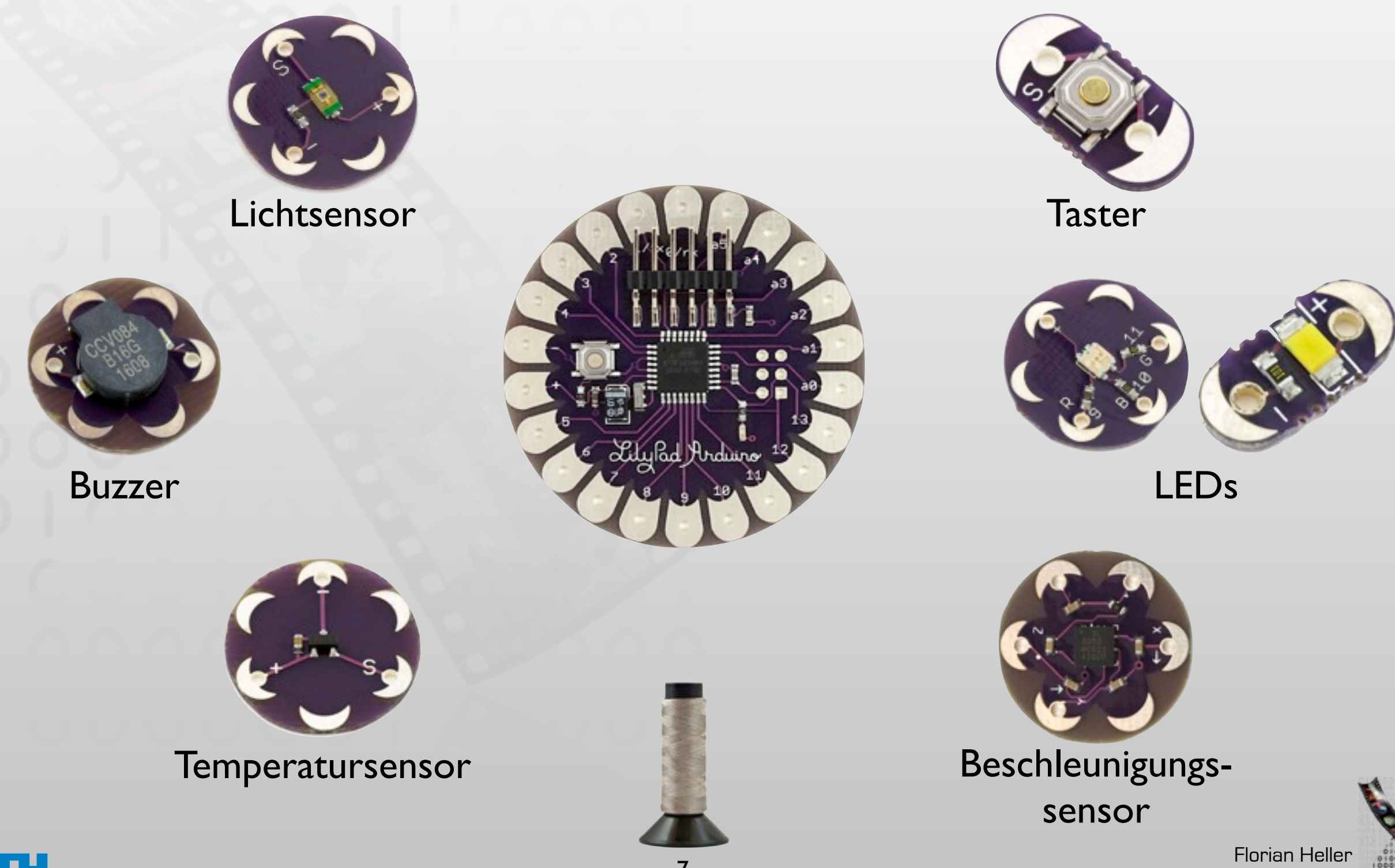

media computing group

# Und wie war das mit Informatik?

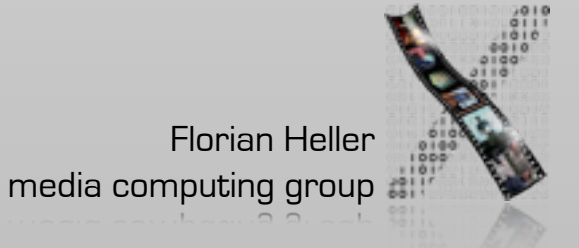

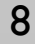

## Was ist ein Mikrocontroller?

- Mini-Computer
- Führt genau ein Programm aus
	- Waschmaschine, Mikrowelle
	- MP3-Player, Fernbedienung
- Wird durch Sensoren und Ausgabemöglichkeiten erweitert

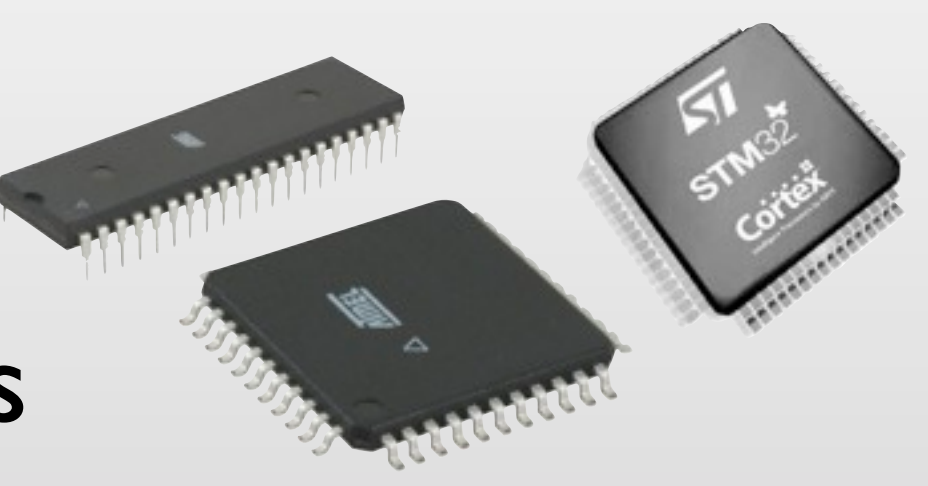

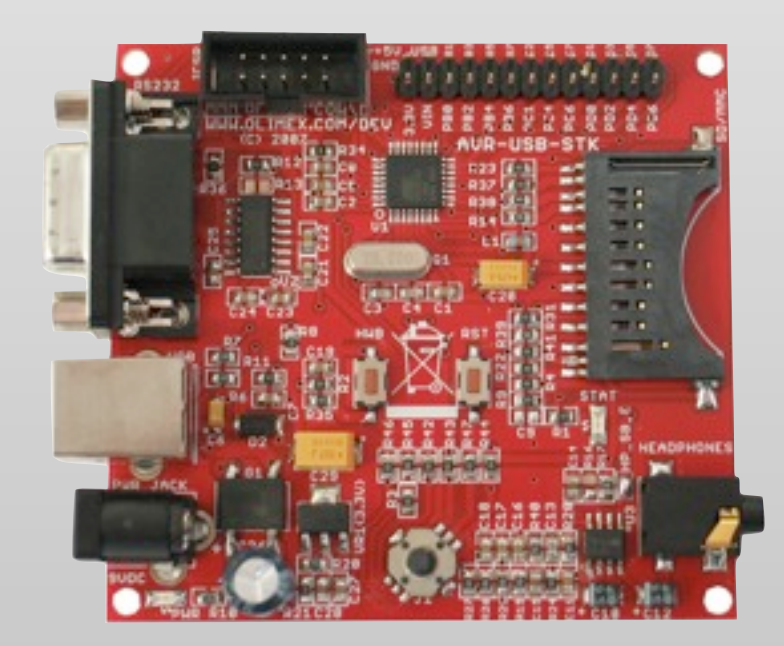

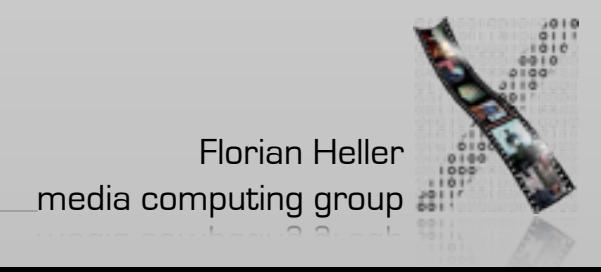

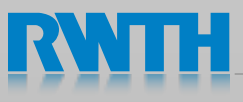

## Das 1x1 des Programmierens

- Variablen
	- Speichern Werte, die sich im Laufe des Programms verändern
- Verzweigungen

if (Bedingung)  $\{$  //a==b, a!=b, a>b, a<b, a <= b, a >=b Zweig, wenn Bedingung erfüllt } else { Zweig, wenn Bedingung nicht erfüllt }

• Schleifen

 for (Startwert; Abbruchbedingung; Schrittweite) { Anweisungen }

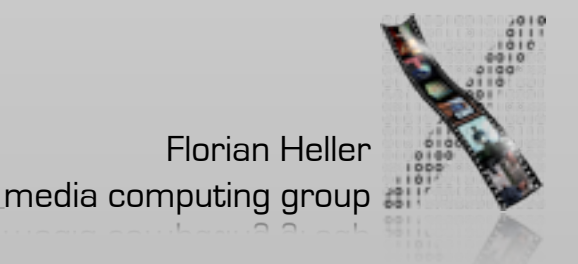

## Verzweigungen

```
void loop(){
   // lese den Zustand des buttonPins ein
  buttonState = digitalRead(buttonPin);
   // überprüfe, ob der Button gedrückt ist
   // wenn ja, dann schalte die LED ein, sonst aus
  if (buttonState == HIGH) {
     // schalte LED ein: 
     digitalWrite(ledPin, HIGH); 
   } 
   else {
     // schalte LED aus:
     digitalWrite(ledPin, LOW); 
   }
```
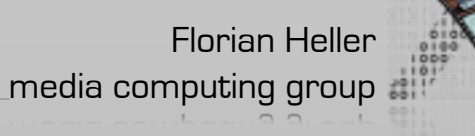

**Schleifen** 

```
void setup() { 
   pinMode(9, OUTPUT); 
   pinMode(10, OUTPUT);
   pinMode(11, OUTPUT);
   pinMode(12, OUTPUT);
   pinMode(13, OUTPUT);
}
```

```
void setup() { 
  for (int ledPin = 9; ledPin < 14; ledPin++) {
      //Pins 9 bis 13 sind die LED-Pins
      pinMode(ledPin, OUTPUT);
   }
```
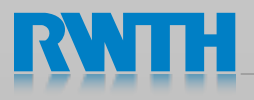

}

Florian Heller

media computing group

## Das 1x1 der E-Technik

- Daten werden über Spannung übertragen
- Digital: zwei Zustände:
	- LOW: 0V
	- HIGH: 5V

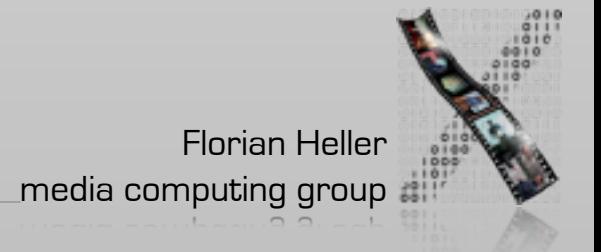

## Ein Arduino-Programm

```
//Die LED hängt an Pin Nr. 8
int ledPin = 8;
//In setup() wird definiert, wie einzelne Teile des 
//Mikrocontrollers arbeiten sollen.
void setup() {
   pinMode(ledPin, OUTPUT); 
}
//In loop() läuft das eigentliche Programm ab.
void loop() {
 digitalWrite(ledPin, HIGH);
 delay(2000);
 digitalWrite(ledPin, LOW); 
 delay(1000);
}
```
#### Verdrahten...

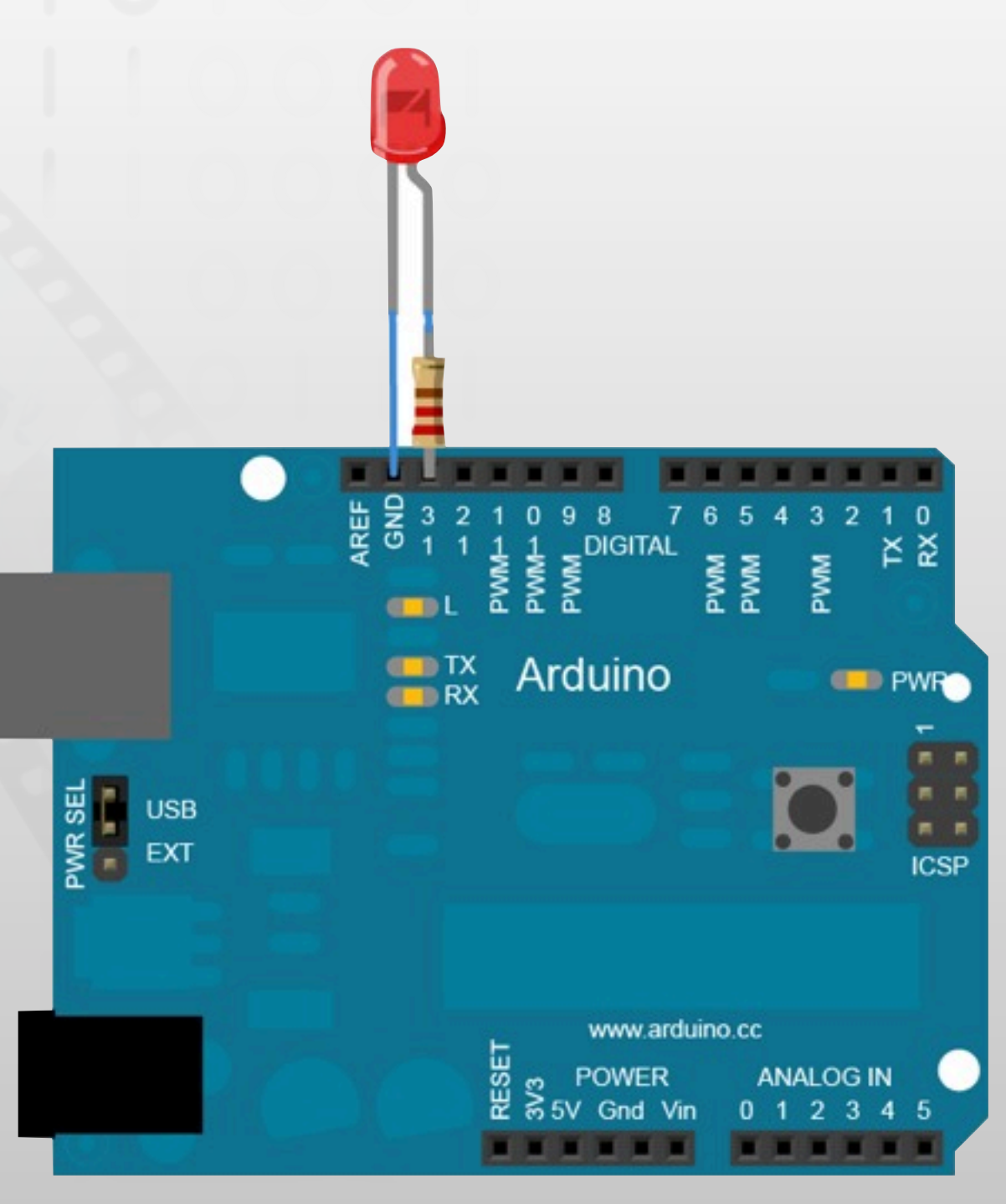

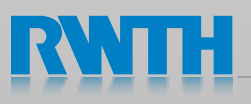

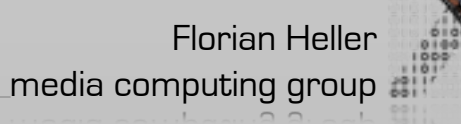

# ...und programmieren

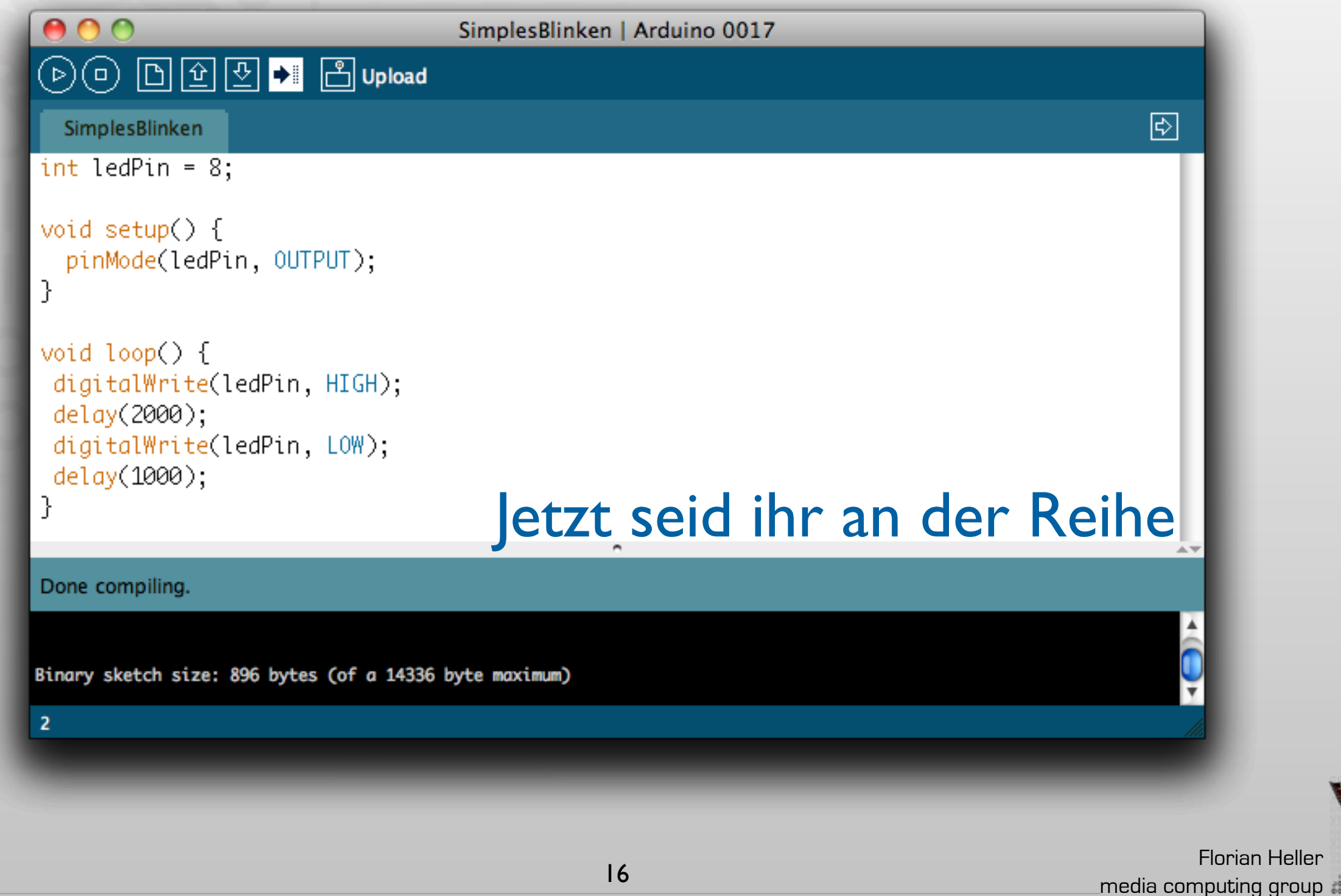

#### Einen Taster anschließen...

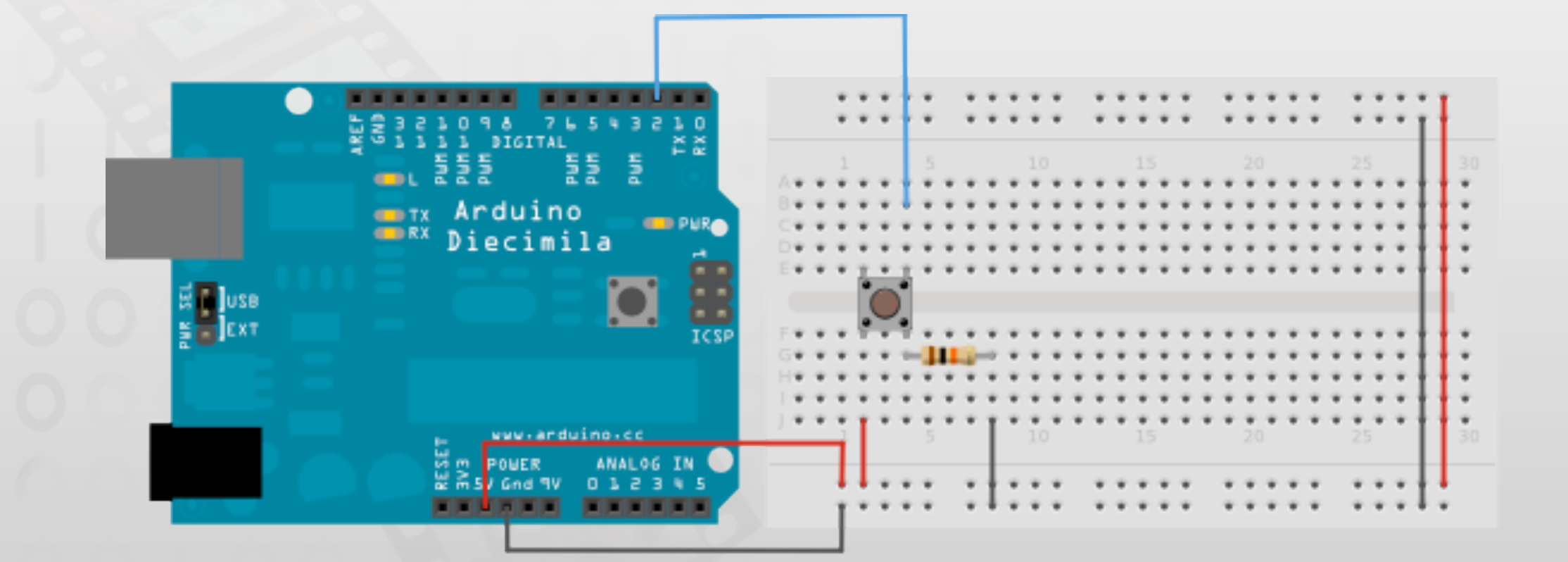

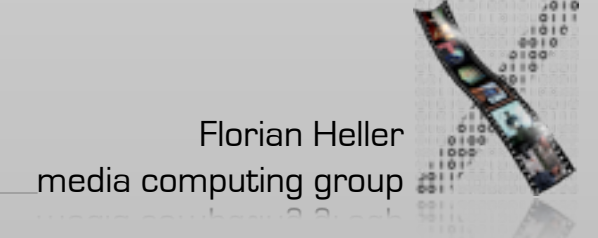

#### ...und den Wert auslesen

```
// Serielle Verbindung zum PC initialisieren
int inputPin = 2;
void setup() {
  Serial.begin(9600);
   pinMode(inputPin, INPUT);
}
// Taster-Zustand an den PC senden
void loop() {
  int buttonState = digitalRead(inputPin);
  Serial.println(buttonState, DEC);
}
```
### Mit Taster eine LED ein-/ausschalten

Probiert es mal aus...

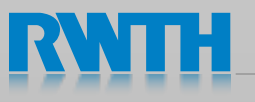

### Mit Taster eine LED ein-/ausschalten

```
int inputPin = 2;
int ledPin = 12;
void setup() {
  pinMode(inputPin, INPUT);
  pinMode(ledPin, OUTPUT);
}
void loop() {
 int buttonState = digitalRead(2); //Taster-Zustand auslesen
 if (buttonState == HIGH) //Falls geschlossen
  { digitalWrite(ledPin, HIGH); ! ! //LED an
 }
 else //sonst
  { digitalWrite(ledPin, LOW); !! ! //LED aus
 }
```
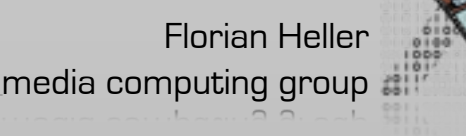

}

### AD-Wandler

- Viele elektrische Signale sind analog
	- z.B. Audio-Signal, Drehregler→Spannung
- So ein Signal können wir aber nicht verarbeiten
- Daher: Analog-Digital-Wandler
	- Eingang: eine Spannung zwischen 0–5V
	- Ausgang: einen Wert zwischen 0–1023

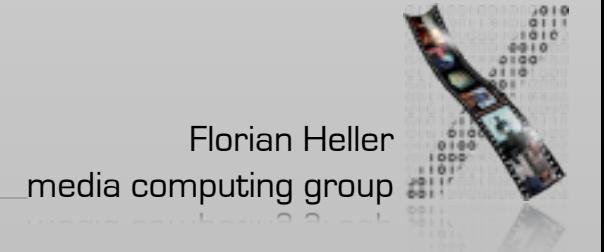

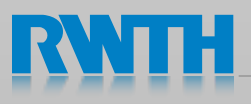

#### Ein Potentiometer anschließen...

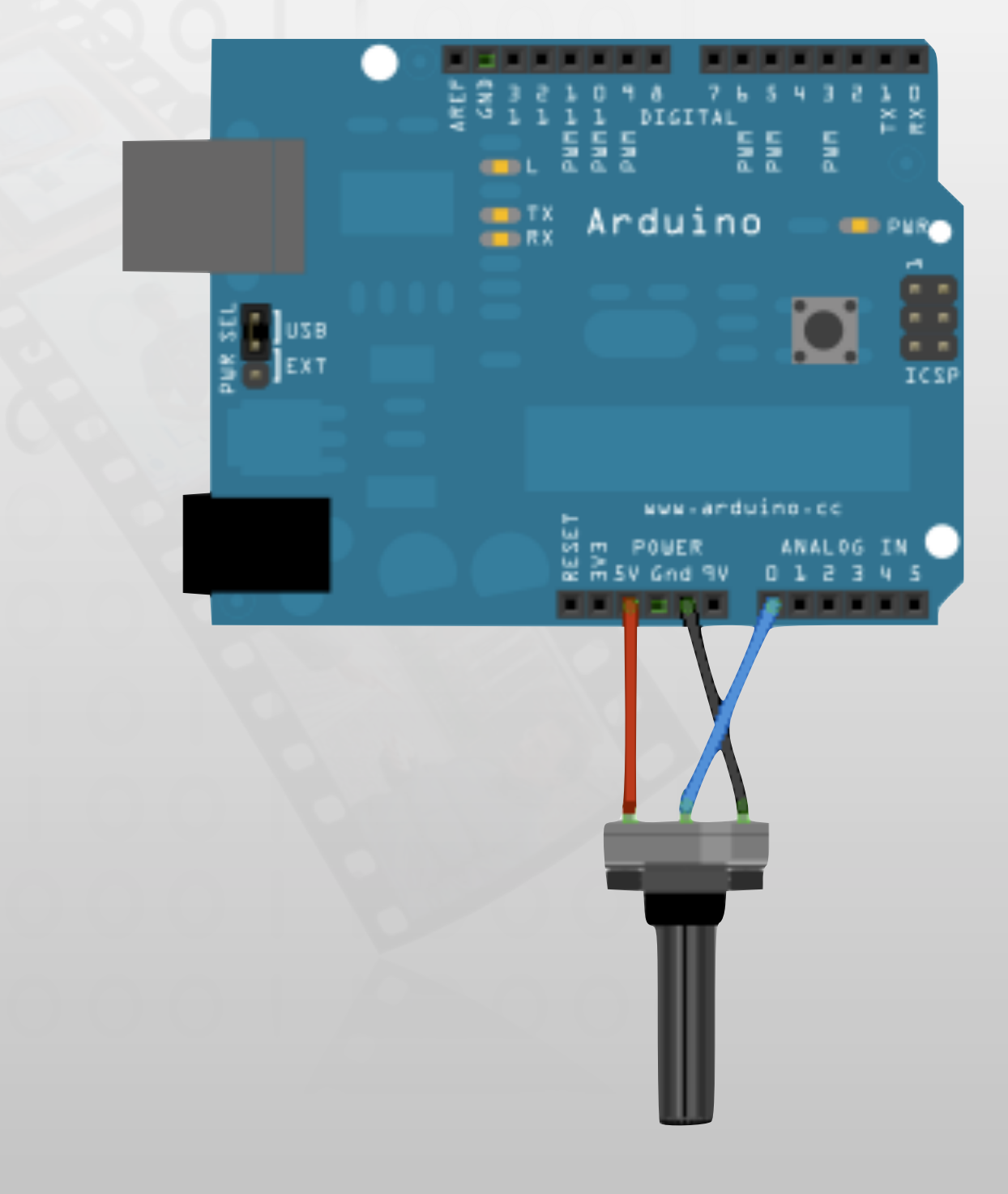

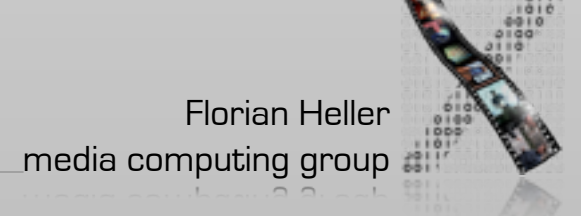

### ...und den Wert auslesen

```
// Serielle Verbindung zum PC initialisieren
void setup() {
  Serial.begin(9600);
}
// Potentiometer-Zustand (Spannung am Pin A0) an den PC senden
void loop() {
   int sensorValue = analogRead(A0);
   Serial.println(sensorValue, DEC);
}
```
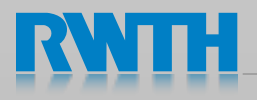

## Analoge Werte ausgeben

```
int brightness = 0; //Wie hell die LED anfangs ist
int fadeAmount = 5; //Helligkeits-Schrittweite
void setup() { 
  pinMode(9, OUTPUT); //Pin 9 als Ausgang schalten
} 
void loop() { 
  analogWrite(9, brightness); //Setze die Helligkeit der LED
   //Die Helligkeit für den nächsten Durchlauf setzen
   brightness = brightness + fadeAmount;
   //Wenn die Maximalwerte erreicht werden, die Richtung ändern
  if (brightness == 0 || brightness == 255) {
    fadeAmount = -fadeAmount;
   } 
   // für 30ms warten, damit der Effekt zur Geltung kommt
  delay(30); 
}
```
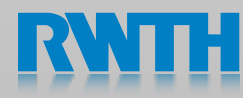

#### Weitere Infos

- [www.arduino.cc](http://www.arduino.cc)
- fablab.rwth-aachen.de
- hci.rwth-aachen.de

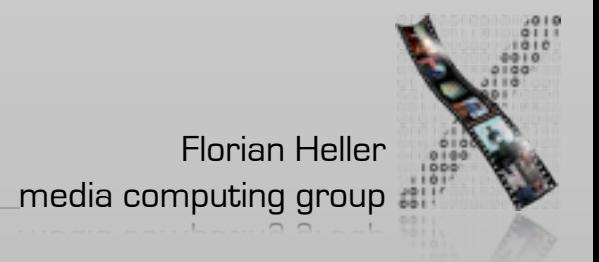

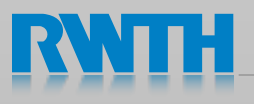

Wie geht's jetzt weiter?

- Info-Stand der Fachgruppe Informatik der RWTH Aachen
- Studienberatung der RWTH Aachen

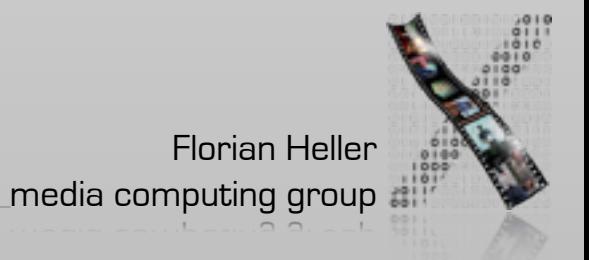

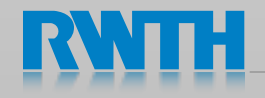

#### www.informatik.rwth-aachen.de

Studieninteressierte

Studium

Aktuelles Über die Fachgruppe Forschung und Service Außenbeziehungen Anfahrt - Kontakt - Impressum - Login - English **INFORMATIK** Suche: **RWITH AACHEN** Orio Kalender <sub>E</sub> Interessiert an Mentoring für Studierende im 1. und 2. Semester? Wissenschaftliche Mitarbeiter(innen) und Mentor(inn)en gesucht. [mehr] Neuigkeiten 17.06.2011: Apps von und für Spitzenforschung Studiengänge **Studienort** ⊽ ∀

Innovative Studiengänge, Spitzenpositionen in namhaften Hochschulrankings: Informatik an der RWTH Aachen ist garantiert erstklassig. Ob im Bachelor- oder Masterstudium - wir bieten hochkarätige wissenschaftliche Qualifikation mit Praxisbezug von Anfang an.

mit Tiefgang

#### Bereit durchzustarten?

Home

- **El Infos für Studieninteressierte**
- **El Hochschulrankings, Akkre**ditierung
- Master's Studies in Computer Science
- **El iTunes University Neu**

#### mit Exzellenz

Software-Engineering, Künstliche Intelligenz, Computergraphik, Hochleistungsrechnen - vier von fast 30 spannenden Forschungsgebieten. Wir gestalten Zukunft - gemeinsam mit unseren Kooperationspartnern aus Forschung, Industrie und Wirtschaft.

#### Karriere im Blick?

- Forschungsbereiche
- Exzellenzcluster UMIC
- **El** Graduiertenschule
- **AICES**
- Graduiertenkollegs, Sonderforschungsbereich
- Xooperationen, Mitgliedschaften

#### mit internationalem Flair

Schülerinnen und Schüler

Aachen - im Herzen Europas, Multikulti. Urige Altstadt. Weltkulturerbe. Szene Locations. Bezahlbare Mieten. Drei Stunden bis Paris. Zwei bis ans Meer. Pontviertel. Jede Menge Events. Rund 40.000 Studierende. Jung, weltoffen, pulsierend.

#### Sightseeing gefällig?

- 
- **El Stadtporträt El Blick in die Stadtviertel**
- **El** Wohnen
- **E** Freizeit
- 

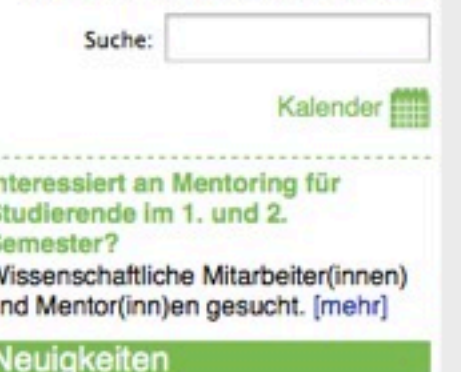

RWTH'ler im App-Store. [mehr]

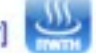

17.06.2011: dorkbot Aachen feierte 2-jähriges Bestehen. [mehr]

08.06.2011: Lehrstuhl Parallele Programmierung engagiert sich in internationaler Klimaforschung. [mehr]

**El Weitere Meldungen** 

#### In der Presse

Forschung & Lehre, Nr. 7/11: Erfolgreich mit dem Dr.-Ing.

FOCUS Magazin, Nr. 23/11: Wunder aus dem Drucker

Public Service Review: European Science and Technology, Issue 11/11: Trustworthy aerospace systems

#### Veranstaltungen

19.07.2011, 10:00h: Informatik-Oberseminar

22.07.2011, 11:00h: Informatik-Kollogium

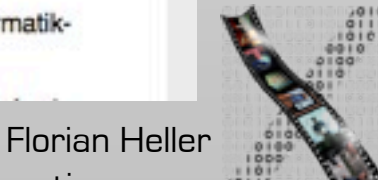

Informatik Ringvorlesun

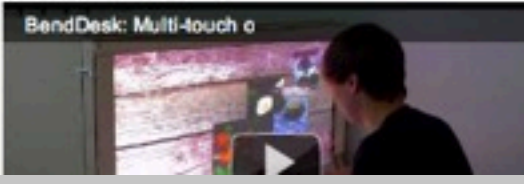

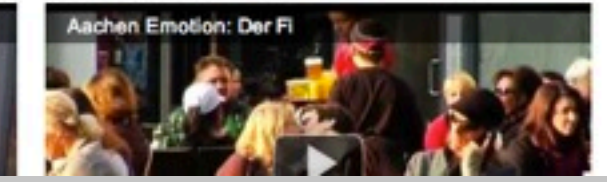